# **Aligning DNA sequences on compressed collections of genomes**

**Part 4. Practical session: Unix scripting**

The CODATA-RDA Research Data Science Applied workshop on **Bioinformatics** ICTP, Trieste - Italy July 24-28, 2017

#### Nicola Prezza

Technical University of Denmark DTU Compute DK-2800 Kgs. Lyngby Denmark

Slides adapted from "Linux practical", Cristian Del Fabbro

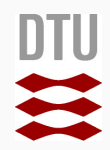

1

## To start using bioinformatic alignment software, we have first to learn how to use **Unix bash scripting**

We will first learn how to "communicate" commands in text format to a Unix system using a special powerful (and basic) interface: the **Terminal** 

We work on a Unix system constituted by:

- **•** An operating system (GNU)
- **•** A kernel (Linux)
- **•** A graphical interface (Gnome, KDE, Unity ... )

## **Graphical vs textual interface**

- **•** All the systems have a set of graphical applications (word processor, email reader, internet browser, ...) that can be controlled using mouse and keyboard
- **•** All the system can be controlled using also a "textual" interface: the **terminal**

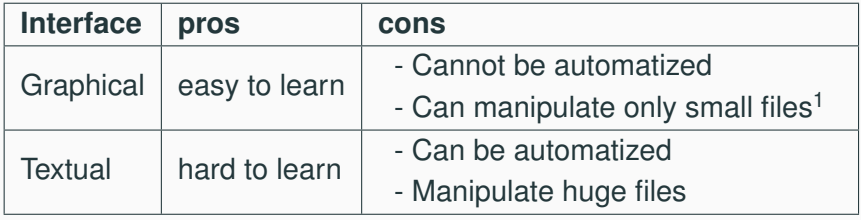

<sup>1</sup> have you ever tried opening with excel a file of 10 GB?

## **The terminal**

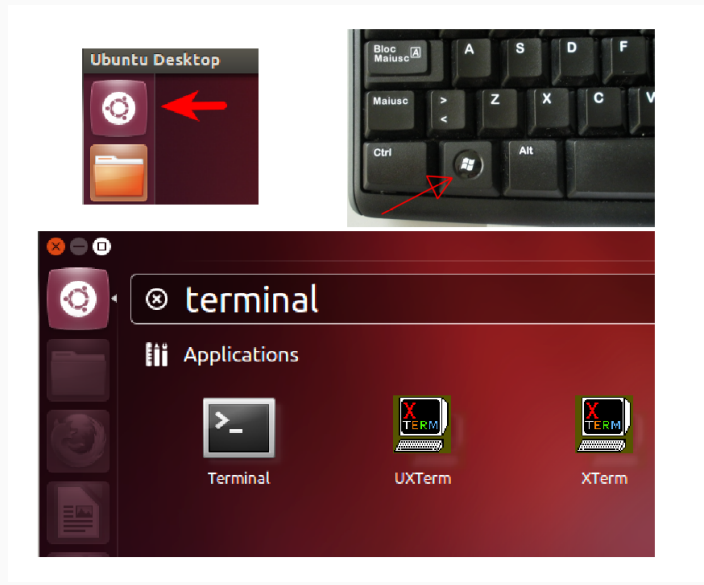

- **•** A shell is a program that interprets and executes commands
- **•** When you load the terminal, you interact with the shell with a *prompt*

A prompt includes several information:

```
user@pc-name:~$
```
## **Meaning**

- **•** User name: user
- **•** computer name: pc-name
- position in filesystem:  $\sim$  (here, home directory)
- @ and  $\frac{1}{2}$  are separators. We write commands after  $\frac{1}{2}$
- **•** A "filesystem" is a hierarchic representation (a tree) of a set of files
- **•** Files are organized into folders (directories)
- **•** Folders can be nested into sub-folders
- **•** Each file and folder has a name and a path (the path from the root the the object)
- **•** The "root" directory has no name and it is represented as / (slash)
- **•** The directory where we are (the prompt), is called "working directory" or "current directory"
- **•** By default, the first working directory is the "home" (denoted by the symbol " $"$ ). Type the command  $pwd$  to discover in what folder you are.
- **•** You can see the content of a folder (the list of files and directories) with the command  $\text{ls}$  (list).

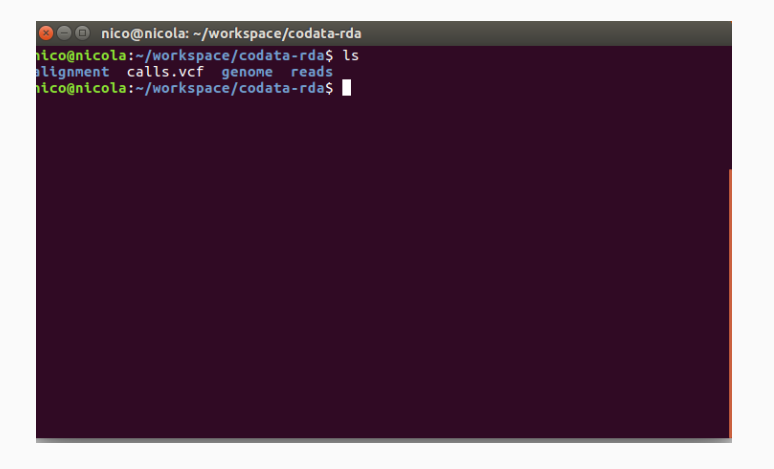

The "ls" command lists the contents of the current directory. When used from a terminal, it generally uses colors to differentiate between directories (blue), executable files (green), compressed file (red) or normal files (light gray).

- **•** Like almost all commands in Linux, you can add options to the ls command to alter its output or influence its behavior
- **•** An option is preceded by a dash or a double dash
- $\log$  -1 produces a "long format" directory listing; it also shows the permissions, owner, group, size, date and hour of modification
- $\log$  -a lists all the files in the directory, including hidden ones

**O** nico@nicola: ~/workspace/codata-rda/reads nico@nicola:~/workspace/codata-rda/reads\$ ls -l total 1274196 -rw-rw-r-- 1 nico nico 434920111 giu 26 22:02 2M\_1.fastq<br>-rw-rw-r-- 1 nico nico 434920111 giu 26 22:02 2M\_2.fastq<br>-rw-rw-r-- 1 nico nico 434920111 giu 29 11<u>:</u>38 2M.fastq nico@nicola:~/workspace/codata-rda/reads\$

**•** You can move the current directory using the "cd" command (change directory):

cd codata-rda.

Note that prompt changes.

- **•** you can move "one directory back" with the command cd ..
- **•** you always return the home directory with cd

You always know where you are (in the filesystem):

- **1.** reading the prompt information between ":" and "\$"
- **2.** using the command "pwd"
- **•** An **absolute path** starts with a "/" (slash) and specifies the entire sequence of directories from the "root" directory (/) up to the specific file/directory being requested. Example: /home/username/workspace/codata-rda/
- **•** A **relative path** does not starts with a "/" and is relative to the current directory. Example:

cd reads

works only IF the working directory is

~/codata-rda/

because folder reads is inside folder ~/codata-rda/

- **•** You can create a directory with mkdir dir name
- **•** You can delete an EMPTY directory with rmdir dir name
- **•** As a safety measure, the directory must be empty before it can be deleted
- **•** You can remove files (but not directories) with rm file1 file2 file3
- **•** you can remove files and directory (recursively) with rm -r file1 file2 file3 dir1 dir2
- **•** Be careful:
	- **•** the files are DELETED PERMANENTLY
	- **•** with -r you can destroy ALL your data

### **Exercise**

- **1.** create the directory "test" in your home directory
- **2.** enter in "test" directory and create the "inside" directory
- **3.** remove "inside" directory
- **4.** remove the "test" directory
- **•** It does not take long before the thought of typing the same command over and over becomes unappealing. One solution is to use the command line history
- **•** How? By scrolling with the [Up] and [Down] arrow keys, you can find your previously typed commands
- **•** Another time-saving tool is known as command completion. If you type part of a file or pathname and then press the [Tab] key, the shell presents you with the remaining portion of the available file/path.

With the command  $mv$  (move) you can:

**•** rename a file:

mv old filename new filename

**•** move a file inside a directory:

mv filename ~/codata-rda/alignment Note: alignment is an existing directory

**•** move AND rename:

mv old filename ~/codata-rda/new filename Note: in this case, new filename did not exist or it was a file (not a directory) before typing the command. Warning: if the new\_filename exists, it will be silently overwritten

With the command "cp" you can make a copy of a file or a directory

- **•** cp old name new name
- **•** cp file dir name
- **•** cp old name dir name/new name
- **•** cp -r file1 file2 dir1 dir out/

Warning: if the destination file exists, it will be silently overwritten

## **Note**: today our files are inside directory /scratch/

To display the contents of the specified file into the screen:

less filename

You can use arrows keys and page up/down keys to navigate up and down. Hit "q" key to quit.

#### **Exercise**

use less to see the content of /scratch/2M.fastq

#### Show the first 10 and last 10 lines:

head filename

tail filename

#### Show the first "n" (e.g., 20) and last "n" lines:

head -n 20 filename

tail -n 20 filename

## **Exercise**

see the first 5 and last 5 lines of the file /scratch/2M.fastq

# Command to write character strings to standard output: echo string

Example: echo hello world

To redirect the standard output to a file, use the redirection operator ">":

echo hello world > test.txt

The above command writes "hello world" in the file test.txt

Another way to see file contents is using the cat command: cat filename

This command displays the entire file, so it is not convenient to use it with big files. It can be used to concatenate files: cat file1.txt file2.txt > file3.txt

#### **Exercise**

Create a single file concatenating  $2M_1$ . fastq and  $2M_2$ . fastq

#### **Exercise**

- **1.** In your home directory, create a new directory called "exercise" (mkdir)
- **2.** Change your directory to the directory exercise (cd)
- **3.** Write your name in the file name.txt (echo)
- **4.** Write your surname in the file surname.txt
- **5.** Concatenate files name.txt and surname.txt in the new file student.txt (cat)
- **6.** Visualize the content of the file student.txt (less or cat)

To select lines matching a specified "PATTERN" in a file: grep PATTERN filename.txt

Example: to select all the lines that contains the DNA sequence "CCGATTGT" from the file 2M<sub>-1</sub>.fastq:

grep CCGATTGT 2M<sub>1</sub>.fastq

Note: we are not specifying the path of the file so the working directory must contain 2M<sub>-1</sub>.fastq

To select lines matching a specified "PATTERN" in a file, and also output x lines before and y lines after:

grep -B x -A y PATTERN filename.txt

Example: select all the lines that contains the DNA sequence "CCGATTGT" from the file  $2M_1$ . fastq, and also output the following 3 lines and preceding line:

grep -A 2 -B 1 CCGATTGT 2M<sub>-1</sub>.fastq

33

nico@nicola:~/workspace/codata-rda/reads\$

AATCCGTGGAGAAAGAAAGCCGATTTCCAGGGGCTAAGGGGAGGGGAGAATGGGAAGTGGCTGCTTCATGTGTACAAGGTTTCATTATGAGCTGATGAAA GGG5=FDAG<=EGGGFF:EFEFDD?GEG=GDF?EEABB?FDB=BFEG-FFDBF:?:FC=@G<C=B1GBFCC4:#\*F?AE#-F#<F'/G5AG#.EE9##75

GFGDE@GGFFGDGEE#DGDDDDGFEEBG?AGD=ADEABFBEGGEGGAF#F@-FD#G-#DEA=G?B4FE-CA.#EBD?@GA=DD#?#@??:#:BG77?=B7 dsimsea110

**Asimseq10d** 

G#GEBEEEEACFEEG=DG:GG=G:EDGEGDBGDFADGAF==DF?E@@#AFFEFD@=:EE:E?4?F0B:DF.=D#>FE?FGFECF5A#(D#EDE:FAG#AD

hanezmiza CNGAGCIGCCAGGCCAGGCCCICAGGCAAGGGCICIGAAGTCAGGGICACCIACIIGCCAGGGCCGAICIIGCCATCCAGGGGGCCICIACAAGGAI

E>CGGDCGC7:EFGEGEFFEFDA:@DDGG:GDEBE>DAE=FAB@DD:BAFE.SADD?E@:EB=>F9GBA?DEC=BE#>DFFF5DFCGCC##C(C@E=>##

**Asimsega2** AGAGCATGGACTTTAGGAATTCCTGGTGGAGGAGTGAAGAAAATGTGACAGGGTGTCCTAAGCCCCGATCTACAGGAAGAAAACTGGAAATAAGACTGAT

E#::?#/CE#<B#C#>#=ED?BG1EDBCE}##G@DGE?C9E5?\*5FACEGGEEG<GEDEDGF@GGGEG?G???GC@-GGDCEC?GG9FADGEGABEG5GF

**Asimsea9f** .<br>CCCATGCAGAGTCCATTGGCCAATGCTGGCTCCGATGGCGACATCTCACTGCAGGGGCAGCTGGGAAATACAGTCTGGCTGTCTACCCAGGAGGAAGAGC

#>A>DA#5CA::>C9F:BA?DCBE6F:#E>ABB6EEG>E>G@#+EFFA?DEAG5C?ECB=ECEEGDGBGCDAGE-CF=AFDGFGC?GFGGGCGGG>GDFF

dsimseg61 

BFC5##:#D#=FF#D>D###A=BA=:FC>AG?0F=@#5D<F>#BBF#DCGFFFFF=GFAAAFFFGGFBFFFFGB::FGGFFBFFGGBFAB:F0GF=FFF6

Asimsea4b TAGCIGGGICIGGGGAGIICIGACAGGCGIGCCACCAAITCITACCGAIITCICICCACIGIAGACCCIGAGAAGCCCACGCGGIICAIGCIAGCAAITA

#=FGFF#A??AGFGFR?F#\_#5#9=69C=#F=F4D9F=GCCF?@BGGBFA@GBGFGFFCG?>G4+?9GFFFGGGBF-AGFDGAF@GGFF=GC?CBDD=-D

nico@nicola:~/workspace/codata-rda/readsS\_grep\_-A\_2\_-B\_1\_CCGAT\_2M\_1.fastg\_l\_bead\_-p\_40 Asimsed3e AAATGTGACAGGGTGTCCTAAGCCCCGATCTACAGGAAGAAAACTGGAAATAAGACTGAGGACTTAGTTTAAGATGTTCCTACTCAGCCTCTAGCTTTTG

nico@nicola: ~/workspace/codata-rda/reads

Note: if we use -A and -B commands with  $q_{\text{rep}}$ , in the output the matching lines are separated with "- -"

In a few slides we will see how to remove "- -" from the output (if this is not desired)

For now, let's see how to select only lines that **do not contain** a pattern: option -v

grep -v CCGATTGT 2M1.fastq

Lines that do not **start** with a pattern:

grep -v ^CCGATTGT 2M<sub>-1</sub>.fastq

The character "|" allows to use the output of a command as input for another program, example:

grep CCGATTGT 2M1.fastq | head

returns the first ten lines that contains CCGATTGT

The character "|" allows to use the output of a command as input for another program, example:

grep CCGATTGT 2M1.fastq | head

returns the first ten lines that contain CCGATTGT

### **Exercise**

- **1.** Select all the lines that contain the DNA sequence "CCGATTGT" from the file  $2M.1$ .  $fastq$ , and also output the following 3 lines and preceding line
- **2.** Remove from the output lines starting with "- -"
- **3.** Save the resulting output to a file named CCGATTGT.txt
- **4. Count the number of lines in CCGATTGT.txt.**

As seen in the previous lectures, files can often be reduced in size using compression. Several compression programs available in our system:

- **•** gzip file (Lempel-Ziv)
- **•** 7z a out.7z file (Lempel-Ziv)
- **•** bzip2 file (Burrows-Wheeler transform)

To decompress use, respectively:

- **•** gunzip file.gz
- **•** 7z e out.7z
- **•** bunzip2 file

### **Exercise**

- **1.** Create a file base containing the first 20 lines of 2M. fastq
- **2.** Create a file repetitive containing 32 copies of the file base<sup>2</sup>
- **3.** Compress repetitive using gzip, bzip2, and 7z. Who compresses better?
- **4.** Decompress the files created in the previous step
- **5.** Delete the uncompressed files.

<sup>&</sup>lt;sup>2</sup>Hint: you could use  $cat 5$  times doubling the number of copies at each time

To print the number of lines, words, and bytes in a file: command **wc** (word count)

```
wc filename
or
cat filename.gz | wc
```
To print only the number of lines:

wc -l filename

#### **Exercise**

Count how many lines contain the pattern CCGATTGT in the file 2M<sub>-1</sub>.fastq

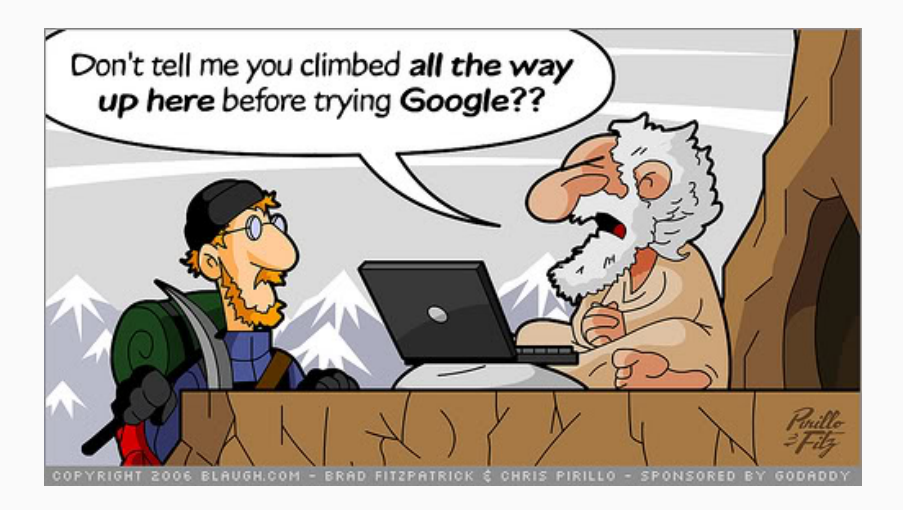